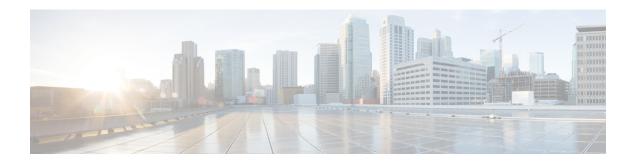

# **NetFlow to Report Physical Bundle Member**

It is desirable for NetFlow to report underlying physical members of the bundle interface, for traffic engineering purposes. NetFlow to report the physical member of a bundle interface, would be helpful in cases of capacity planning as you can determine if rerouting is necessary or if an extra member is required.

- Exporter Map, on page 1
- Flow Monitor Map, on page 1
- Associating the Interface and Flow Monitor Map, on page 2
- Verifying NetFlow, on page 2

## **Exporter Map**

To verify NetFlow to Report Physical Bundle Member on FSM:

```
RP/0/RP0/CPU0:router#show running-config flow exporter-map <fem>
flow exporter-map fem dscp <num>
transport udp <port_num>
source <interface_word>
destination <IP> vrf <vrf_id>
```

### **Sampler Map**

```
RP/0/RP0/CPU0:router#show running-config sampler-map fsm
sampler-map fsm
random 1 out-of <num>
```

# Flow Monitor Map

To verify Flow Monitor map with different records:

```
RP/0/RP0/CPU0:router#show running-config flow monitor-map flow monitor-map ipv4 record ipv4 exporter fem

flow monitor-map ipv4_1 record ipv4 peer-as
```

```
flow monitor-map ipv6
record ipv6

flow monitor-map mpls_1
record mpls labels <1-6>

flow monitor-map mpls_2
record mpls ipv4-ipv6-fields

flow monitor-map mpls_3
record mpls ipv4-fields

flow monitor-map mpls_4
record mpls ipv6-fields
```

# **Associating the Interface and Flow Monitor Map**

To Associate the Interface and Flow Monitor Map:

```
RP/0/RP0/CPU0:router#show running-config interface bundle-ether 1 interface Bundle-Ether1 flow ipv4 monitor ipv4 sampler fsm ingress flow ipv6 monitor ipv6 sampler fsm ingress
```

## **Verifying NetFlow**

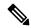

Note

The output and input interface will be Bundle logical interface without the option Outbundlemember. With the option Outbundlemember cache will include the physical interface of the particular bundle.

### To Configure without option Outbundlemember:

```
RP/0/RP0/CPU0:router(config) #flow monitor-map ipv4
RP/0/RP0/CPU0:fretta(config-fmm) #record ipv4
RP/0/RP0/CPU0:fretta(config-fmm) #exporter fem
RP/0/RP0/CPU0:fretta(config-sm) #commit
RP/0/RP0/CPU0:fretta(config-sm) #end
```

### Verification:

```
RP/0/RP0/CPU0:router#show flow monitor-map ipv4
Flow Monitor Map: mpls
RecordMapName: mpls-ipv4-ipv6 (6 labels)
ExportMapName: fem
CacheAgingMode: Normal
CacheMaxEntries: 65535
CacheActiveTout: 1800 seconds
CacheInactiveTout: 15 seconds
CacheRateLimit: 2000
```

#### To Configure with option Outbundlemember:

```
RP/0/RP0/CPU0:router(config) #flow monitor-map ipv4
RP/0/RP0/CPU0:router(config-fmm) #record ipv4
RP/0/RP0/CPU0:router(config-fmm) #exporter fem
RP/0/RP0/CPU0:router(config-fmm) #option outbundlemember
```

```
RP/0/RP0/CPU0:router(config-sm) #commit
RP/0/RP0/CPU0:router(config-sm) #end
```

### Verification:

RP/0/RP0/CPU0:router#show flow monitor-map mpls

Flow Monitor Map : mpls

RecordMapName: mpls-ipv4-ipv6 (6 labels)

ExportMapName: fem
CacheAgingMode: Normal
CacheMaxEntries: 65535

CacheInactiveTout: 1800 seconds
CacheInactiveTout: 15 seconds

CacheRateLimit: 2000

Options: outbundlemember

**Verifying NetFlow**